MATH 123-04 TRIGONOMETRY COURSE SYLLABUS SPRING 2014

**INSTRUCTOR**: BYUNGHOON LEE **OFFICE**: Hume 219

E-MAIL ADDRESS: blee4@olemiss.edu OFFICE HOURS:1:00-2:00 pm(T/Th) or by appointment

SOFTWARE/TEXT: MyMathLab Trigonometry, by Kirk Trigsted, 1/e, published by Pearson, Inc.

You must register and enroll on-line at http://www.mymathlab.com/

**LEARNING OUTCOMES:** Students who successfully complete Math 123 will be able to work with angles in degree or radian measure, write the ratio definitions of the six trigonometric functions, evaluate trigonometric functions of special angles, sketch graphs of trigonometric functions, verify trigonometric identities, solve trigonometric equations, solve triangles by a variety of methods, and solve application problems using trigonometric functions and identities.

# **HOMEWORK**: The course ID you will need is lee87646.

- Homework will be assigned for each section of material covered, and will count for a total of 75 points.
- The lowest two (2) homework assignment grades will be dropped at the end of the semester.
- Homework assignments will be done on the computer using the MyMathLab software.
- Homework assignments may be done as many times as needed before the due date, with only the best score counting toward the student's grade.
- Homework must be submitted by 11:59 p.m. on the due date.
- Homework assignments may be completed for up to two (2) days after the due date for half credit.
- Homework assignments will not be accessible after the two day grace period.
- Any non-submitted homework assignment will be given a grade of zero (0)

### TESTS:

- There will be four (4) major tests during the semester.
- Students must show all work for each test question in order to receive credit.
- Each test will count 100 points toward the student's final grade.
- If a test is missed for ANY reason, a grade of zero (0) will be given
- THERE ARE NO MAKE-UP TESTS GIVEN FOR ANY REASON.
- The lowest of the four major test grades will be dropped at the end of the semester.
- Any student who must miss a scheduled test because of an official University function must reschedule and take the test at a time BEFORE the exam is scheduled to be given. NO OTHER rescheduling will be allowed.

## FINAL EXAM:

- The final exam is comprehensive and will count **200 points**.
- Any student who must miss the final exam because of an official University function must reschedule the exam on some other mutually satisfactory date.
- Any student having three or more final exams scheduled for the same day will arrange with the instructor to take either the 12:00 p.m. OR the 7:30 p.m. exam on some other mutually satisfactory date.
- Every student must take the final exam at the time scheduled. The only exceptions are the students affected by the two situations above.
- An "I" grade will not be given without the permission of the Department of Mathematics.

**FINAL GRADE**: The cumulative total for the course is **575 points**. The following point scale will be used to determine your final grade:

| <b>Grade</b> | <b>Points Necessary for Grade</b> |
|--------------|-----------------------------------|
| A            | 535 - 575 = 93% - 100%            |
| A-           | 518 - 534 = 90% - 92%             |
| B+           | 500 - 517 = 87% - 89%             |
| В            | 477 – 499 = 83% - 86%             |
| B-           | 460 - 476 = 80% - 82%             |
| C+           | 443 – 459 = 77% - 79%             |
| C            | 402 - 442 = 70% - 76%             |
| D            | 345 - 401 = 60% - 69%             |
| F            | below 344                         |

# **ATTENDANCE POLICY**: There is an attendance policy for this class.

- Students are allowed four (4) absences without penalty.
- Students who accumulate more absences than are allowed for their specific section will have ten (10) points deducted from their final point total FOR EACH absence above the limit for their respective section.
- Students must take the responsibility of telling the instructor in advance if they must leave early, and must discuss with the instructor immediately after class if they entered the classroom after class has begun. It is the student's responsibility to make sure that their attendance record is correct.

## **TEST INFORMATION:**

- Tests will be administered during regular class meetings.
- Each student will be given a maximum of seventy-five (75) minutes to complete the test.
- Under no circumstance will a late or make-up test be given to any student.

TEST 1: Tuesday, February 11, covering Sections 1.1, 1.2, 1.4, 1.5, and 1.6

TEST 2: Thursday, March 6, covering Sections 2.1, 2.2, 2.3, 2.4, and 2.5

TEST 3: Tuesday, April 1, covering Sections 3.1, 3.2, and 3.3

TEST 4: Thursday, April 24, covering Sections 3.5, 4.1, 4.2, and 4.3

FINAL EXAM: Tuesday, May 6 at 4:00pm

**CALCULATORS**: Scientific calculators are welcome in this course. Please note, however, that calculators with a Computer Algebra System and/or a QWERTY keyboard are not allowed during tests. This includes, but is not limited to, TI-89, TI-92, Casio Algebra FX 2.0, and TI Multi-View calculators.

Note that calculators are not permitted on certain tests, or parts of tests. Cell phone or iPod calculators may not be used during tests. If a student is caught using a cell phone or iPod calculator during a test, he/she will we receive a grade of zero (0) on said test.

**ELECTRONIC DEVICES**: All cell phones, pagers, and other electronic equipment should be turned off and put away during the class period.

**CHEATING**: The following statement is the policy of the Department of Mathematics in MATH 123 regarding cheating:

Offenses: Cheating on any exam or quiz, theft or attempted theft of exam questions, possession of exam questions prior to an examination, or the use of an illegal calculator on tests shall all be offenses subject to appropriate penalties.

Penalties: The penalty for commission of any offense set out above is failure in the course and, subject to the approval of the Chancellor, dismissal or suspension from the University.

# WITHDRAWAL DEADLINE FOR SPRING 2014 SEMESTER: Tuesday, March 4

After the Course Withdrawal Deadline, courses dropped will be recorded on University records and the grade of W will be recorded if the student is not failing the course at the time of withdrawal; otherwise, the grade of F will be recorded. After the course withdrawal deadline, a student may drop a course only in cases of extreme and unavoidable emergency, as determined by the academic dean. Dropping a course after the deadline will not be permitted because of dissatisfaction over an expected grade or because the student is changing his/her major.

**ACADEMIC NEEDS**: It is the responsibility of any student with a disability who requests a reasonable accommodation to contact the Office of Student Disability Services (915-7128). Contact will them be made by that office through the student to the instructor of this class. The instructor will then work with the student so that a reasonable accommodation of any disability can be made.

**SPECIAL DATES**: Spring break: Monday, March 10 – Friday, March 14

Good Friday: Friday, April 18

Final Exam: Tuesday, May 6 (4:00pm-7:00pm)

**TUTORING:** Tutoring service takes place in the Jackson Avenue Center at the math lab.

The hours for the lab at Monday-Thursday 10:00am to 6:00pm and Friday 10:00am to 5:00pm.

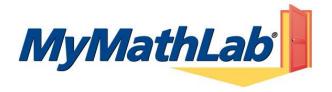

#### Welcome Students!

MyMathLab is an interactive website where you can:

- Self-test & work through practice exercises with step-by-step help to improve your math skills.
- Study more efficiently with a personalized study plan and exercises that match your book.
- Get help when YOU need it. MyMathLab includes multimedia learning aids, videos, animations, and live tutorial help.

## **Before You Begin:**

To register for MyMathLab you will need:

- A MyMathLab student access code (packaged with your new text, standalone at your bookstore, or available for purchase with a major credit card at www.pearsonmylabandmastering.com)
- ✓ Your instructors' Course ID: <u>lee87646</u>
- **✓** Your school's zip code: 38677
- **☑** Your Ole Miss e-mail address

#### **Student Registration:**

- Enter http://www.pearsonmylabandmastering.com in your Web Browser.
- Under Students, click Register.
- Read the "Before you start" information and click Next.
- Enter your **Course ID** exactly as provided by your instructor and click "**Find Course.**" Your course information should appear. If not, contact your instructor to verify the correct Course ID.
- Select **Access Code**, type your **Access Code** in the fields provided (one word per field), and click **Next**. *If you do not have an access code, click Buy Now and follow those prompts to purchase and register.*
- Read the License Agreement and Privacy Policy and click "I Accept."
- On the Access Information Screen, you'll be asked whether you already have a Pearson Education Account. Click:
  - "YES" if you have registered for other Pearson online products and already have a login name and password. Fields will appear for you to enter your existing login information.
- "NO" if this is the first time you have registered for a Pearson online product. Boxes will appear for you to create your login name and password.
- "NOT SURE" if you want to check for a pre-existing account and receive an email with your login name and password.

Simply follow the registration screens and enter your information as prompted. You will enter your name, email address, school information, and provide a security question/answer to ensure the privacy of your account.

Once your registration is complete, you will see a **Confirmation** screen (this information will also be emailed to you). Simply print your confirmation (remember to **write down your login name and password**) and you are now ready to Log in and access your resources!

#### Logging In:

- Go to www.pearsonmylabandmastering.com and click on Log In.
- Enter your login name and password and click Log in.
- On the left, click on the name of your course.

The first time you enter your course from your own computer and anytime you use a new computer, click the **Installation Wizard** or **Browser Check** on the Announcements page. After completing the installation process and closing the wizard you will be on your course home page and ready to explore your MyMathLab resources!

### Need help?

Contact Product Support at http://www.mathxl.com/support/contactus.htm for live CHAT, email, or phone support.